# **Vademecum tecnico per seguire i corsi "a distanza"**

## *Studenti da remoto Bienni di specializzazione*

## *Caro studente,*

per seguire le nostre lezioni on-line i passi sono i seguenti:

- *1.* Scaricare ed installare l'app *Cisco Webex*
- *2.* Avviare l'app e poi cliccare su *accedi ad una riunione* Nel primo banner inserire il codice di adesione del biennio di specializzazione cheintende seguire, di seguito il suo nome ed una sua mail
- 3. Di seguito i codici di adesione per i bienni di specializzazione:

#### *BIENNIO DI TEOLOGIA DOGMATICA*

#### *STORICO SISTEMATICO*

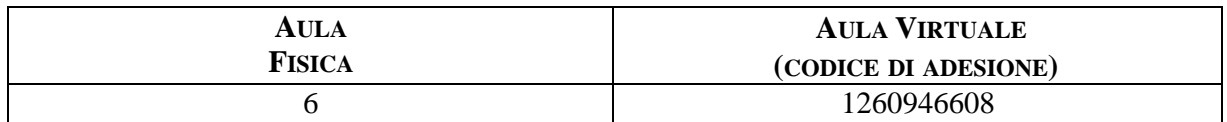

## *ECUMENICO-INTERRELIGIOSO*

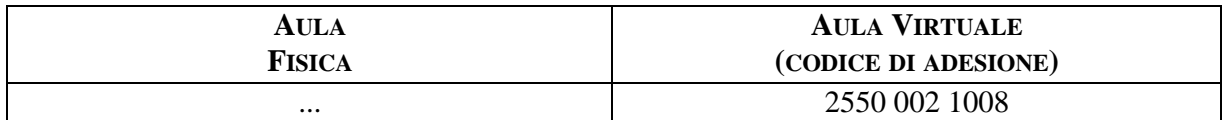

## *BIENNIO DI TEOLOGIA PASTORALE*

#### *PASTORALE PROFETICA*

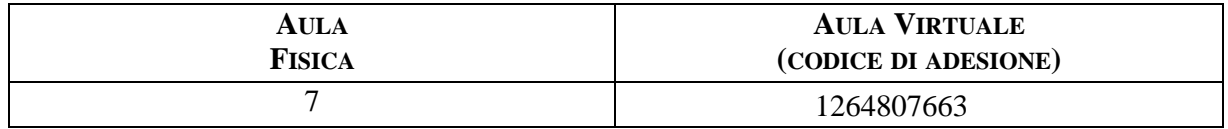

#### *PEDAGOGIA PASTORALE E CURA DELLE FRAGILITÀ*

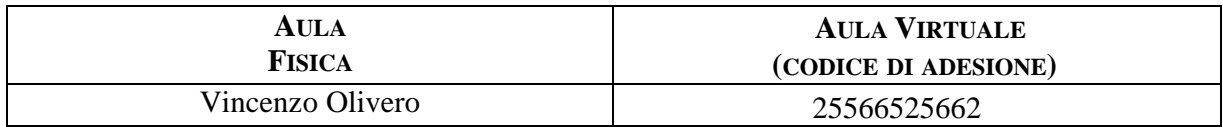